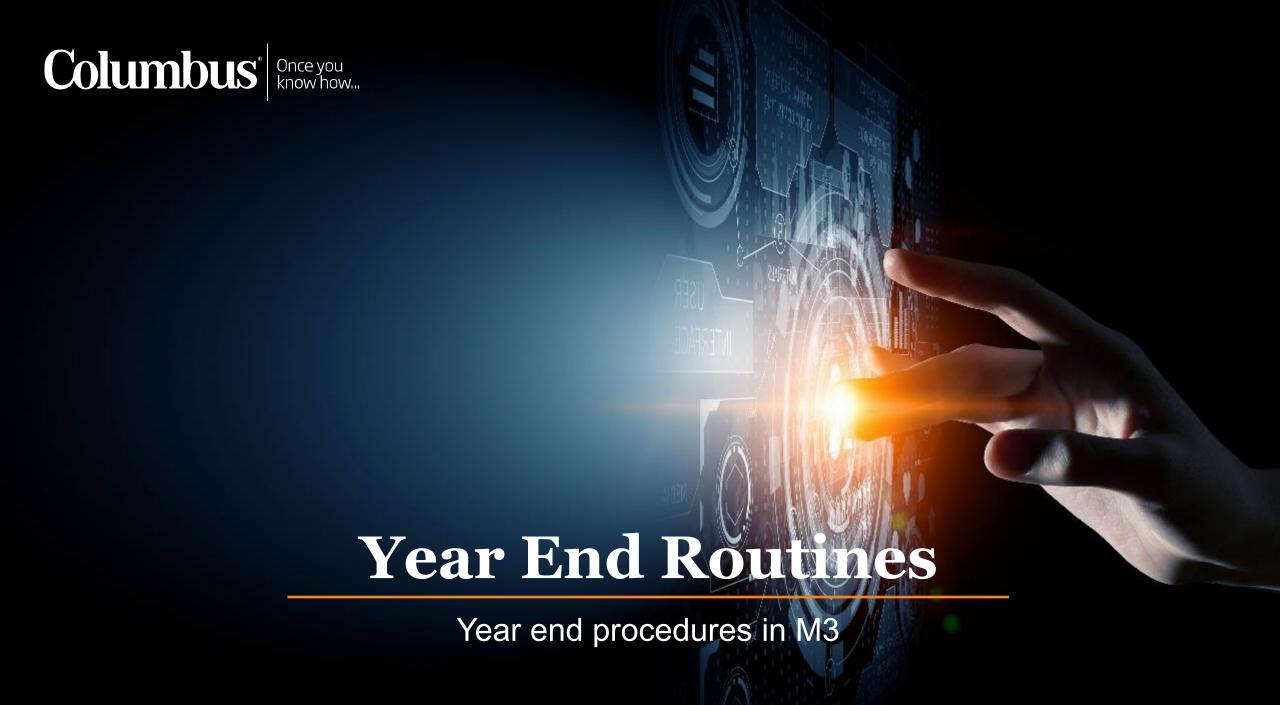

# Agenda

- Before Closure
  - The checklist before
  - Step-by-step
- During Closure
  - The checklist during
  - Step-by-step
- After Closure
  - The checklist after
  - Step-by-step

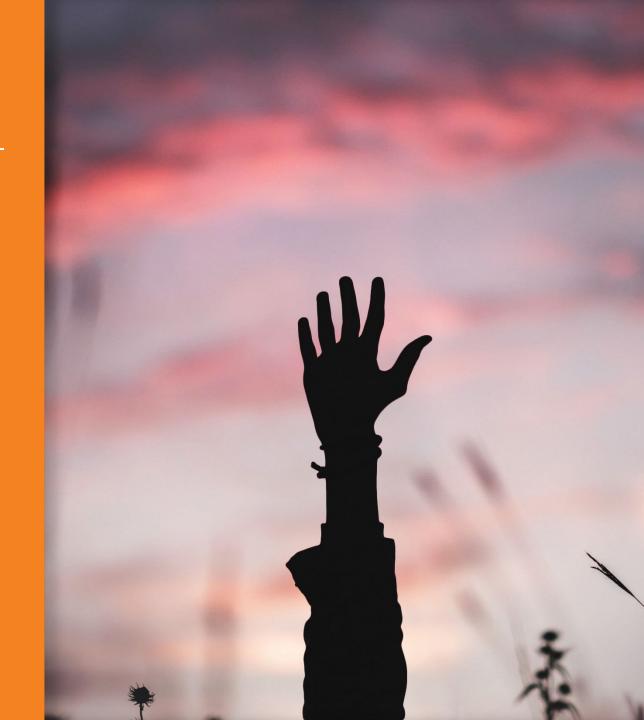

### Before Closure

#### The checklist before

- CRS900 System Calendar
- CRS910 System Periods
- GLS985 Open new fiscal year
- CRS400 Journal number series
- MFS165/CRS165 Invoice number series
- CRS410 Voucher number series (Optional)
- CRS165 Other Number series
- GLS216 Column templates for the Balance File
- DRS045 Time zones

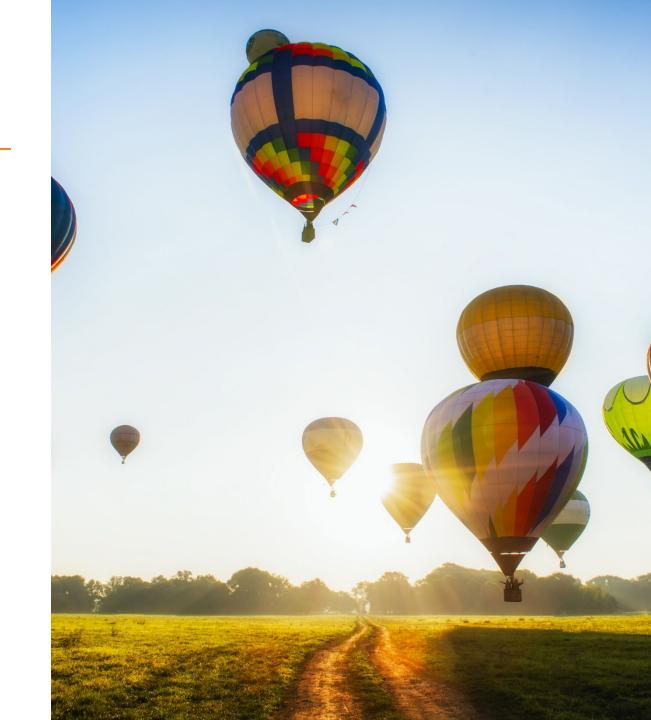

#### Before Closure

System Calendar & System Periods

Check system calendar and periods exist for at least the next 12 months (CRS900) & (CRS910) at center and division

Note: To generate the new year in CRS900 – please use F13 + F13 + F13

Open new fiscal year

Open next year by activating all periods in GLS985.

Journal, Invoice and Voucher number series

Define a journal number series and invoice number series (CRS400) & (MFS165, CRS165) for the new fiscal year. This is required to order the transactions chronologically. Define the voucher number series (CRS410) that are used by the FAM functions (CRS405). If a new number series is not defined, the number series from the previous year will be used until it runs out.

#### Before Closure

Time zones (DRS045)

If your business runs across multiple time zones and you're using this functionality, you'll need to create a new record for the coming year.

Column templates for the Balance file – GLS216

If you have created a new budget version for the next year, you must review the templates which include budgets and make sure they pick up the new budget for the next year. This also goes for the following related template functions: (ARS066,, APS065, and CAS065). ). "From periods" should be '00'.

#### The checklist during:

- GLS990 Close period (Could also be done through the FAM function (CRS405))
- OIS180/OIS196 Transfer entries from CO
- GLS037/GLS047 Check error jobs and interrupted jobs
- CAS950/CAS960 Create internal accounting transactions
- PCS280 Purchase/Distribution Costing
- PCS200 Product Costing
- CAS320 Release MO for Costing
- CAS170 Revaluate WIP value
- CAS180 Inventory Revaluation
- CAS950/CAS960 Create internal accounting transactions (Again)
- APS580/CAS515/CAS530 Reconciling list PO/CO/Stock

- CRS055/CRS056 Currencies & currency rates
- GLS100 Year end adjustments
- GLS960 Check voucher numbers
- GLS965 Check journals
- GLS975 Check balance journal/voucher
- GLS980 Print Control list Balance file
- Print various reports: company-, statutory- and tax reports
- GLS990 Close Period or from FAM function (CRS405)

#### The checklist during

Close Period – GLS990

This is a function you want to run early in the process, to make sure nothing gets posted into the old year by mistake. The AP and OI modules should be closed early on in this process. You can open the preferred modules you want to keep open during the YEAR-END bookings (only accounting department).

Transfers from CO

Check accounting generated by jobs scheduled overnight, for example CO Invoice. Print (OIS180). Ensure that all invoices are transferred to finance (both AR and GL). Check that all COs in 'CO Invoice. Display' (OIS350, view 3) has a voucher number. If not use: CO Invoice Post Process (OIS196) to process them. Check CO invoice restart processing (OIS980) to make sure that nothing is stuck.

- GLS037/GLS047 Check error jobs and interrupted jobs. Double check that both programs are empty.
- Make sure there are no errors in CAS300 that needs to be corrected
- Create internal accounting transactions (CAS950/CAS960)

For additional changes/bookings to the old year – you need to create and transfer all internal accountings again. For example, order costing, closing of PO will create internal accounting transactions.

Purchase/Distribution Costing (costing run PCS280)

Important things to think about are; Will the purchase prices change in the New Year? Are there any new purchase agreement (PPS100) or pricing clauses affecting the standard cost? Is there a need for change in purchase costing elements (PPS280/PPS282)

Product Costing (costing run PCS200)

Most likely, purchase prices will change from the 1st of January, so we need to update the standard cost for all our manufactured items. It is very important that you never update the costing type used for accounting (most common=3) first. Update for example, costing type=2 (or one of the simulations types) and then use PCS410 to compare what will happen given the current inventory levels, if we do go ahead and update the costing. You also need to consider if all components are valid for next year? Are there any changes in rates (PCS010/ PCS115/PCS120) for the new year?

Release MO for Costing

We need to make sure we don't have an excess of Work in Progress (WIP), so lean on your manufacturing managers to close any open MO's – so you can release them for post-calculation (Order Costing). You can check your open MO's in CAS310 (Order Costing Display).

#### *Inventory Revaluations*

Revaluate WIP value

Revaluate the Work in Progress (CAS170) according to the company's accounting principles and group standard.

Run inventory revaluation (CAS180) according to group standards.

If this process is used make sure that all costing programs (PCS200/PCS280) in use are run before and after CAS180.

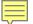

Create internal accounting transactions

For any additional changes/bookings done in the old year – you need to create and transfer all internal accountings. For example, order costing, closing of PO will create internal accounting transactions.

Reconciling list PO/CO/Stock

Run APS580 for GRNI on PO and analyze against the account in the general ledger. If there is a need for a closure of PO, use program APS370 and related option inv completed. Run CAS515 for analyzing GDNI against the account in the general ledger. Run CAS530 for reconciling the stock of finished goods.

Currencies & Currency rates

Any currencies that are no longer legal to use will need to be disabled. If you're using rate types for internal purposes such as product costing, or transfer prices, they need to be reviewed and updated. If you use a year-end rate you need to update that rate type as well.

Year-end adjustments

Make all your necessary bookings from programs such as: GLS100, GLS130, GLS140, GLS160, FAS100...

Check voucher numbers

Check Voucher Numbers (GLS960). Run for all options except active. Missing vouchers may be due to being held in or deleted from restart (GLS047). Inactive vouchers may be due to being held in or deleted from incorrect jobs (GLS037).

- Check journals(GLS965) Run for all options except active.
- Check balance journal/voucher (GLS975) If you do come across unbalanced journals/vouchers you have a problem and you will need help to adjust this (SQL or other M3 solutions).
- Print Control list Balance file GLS980

A very useful printout that checks that you balances (FBAVAL) correspond the sum of the details in FGLEDG. (The total sum of an account in GLS215 should be the same as the sum of all details in GLS210). If the totals don't match the details, you need to run an update program (ask a M3 consultant for advice). !!!

BUT BE VERY CAREFUL WITH THIS PROGRAM ONLY RUN AFTER INSTRCUTIONS FROM A CONSULTANT AND WHEN NO-ONE IS UPDATING THE GENERAL LEDGER!!!!

Print various reports: company-, statutory- and tax reports

You can use the standard reports in M3 such as (examples):

GLS510 – Balance list

GLS520 – Statement of Income

GLS535 – Account printing detailed specification

APS500 – Accounts payable ledger

ARS500 – Accounts receivable ledger

Close Period

At last, you close down the modules you kept open during the year-end bookings.

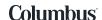

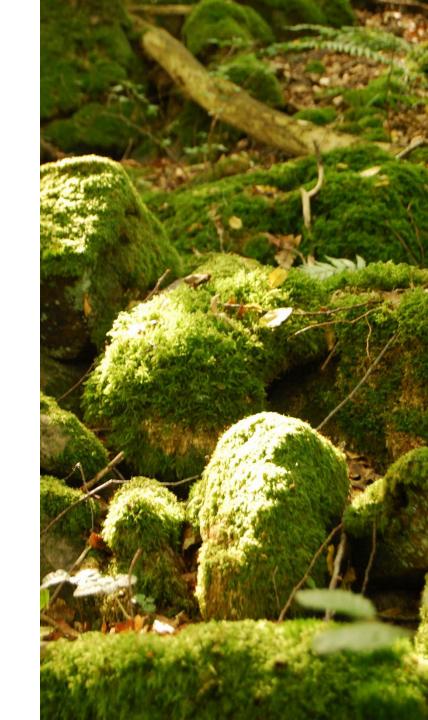

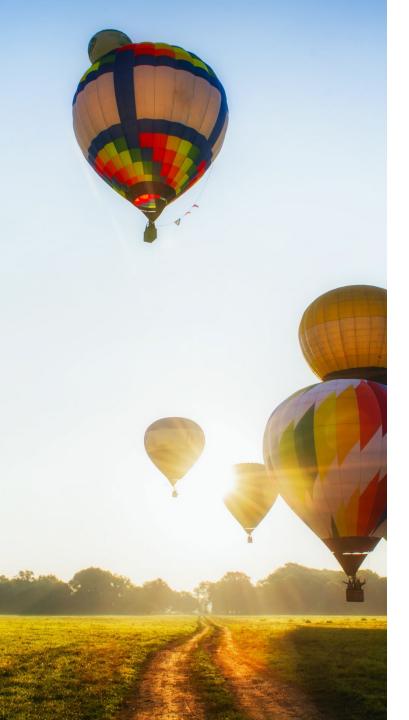

### After Closure

#### The checklist after

- GLS995 calculate Profit/Loss
- GLS905 Annual run in Balance file
- ARS910 Annual run AR
- APS910 Annual run AP
- FAS190 Annual run FA
- CAS905 Annual run Order Costing

### After Closure

Before running this function (GLS995) you need to update GL99 in CRS405. There are 4 different ways to close the year:

- 1. Each account is closed out individually against a balance sheet account on the last day of the fiscal year. Note that this leads to a balance of zero on each P/L account on the last day of the year.
- 2. The total of all P/L account is offset to ONE P/L account representing the year's profit or loss.
- 3. Balance sheets accounts are closed out at year's end and automatically reopened.
- 4. Same as number 3 but done manually and from a GLS100 booking. Not using function GL99 and not using GLS995. (Recommended process)

### After Closure

Close fiscal year permanently

Don't use GLS985 before auditors approval of the year... once updated this function closes a fiscal year permanently. VERY PERMANENTLY. Please note that the year can't be reopened. (Recommends NOT to use this)

Annual Runs

The annual runs generate the Opening Balances for the next year from the closing balance of this year.

- For GL GLS905 is used.
- For AP APS910 is used.
- For AR ARS910 is used.
- For FA FAS190 is used.
- For CA order costing CAS905 is used.

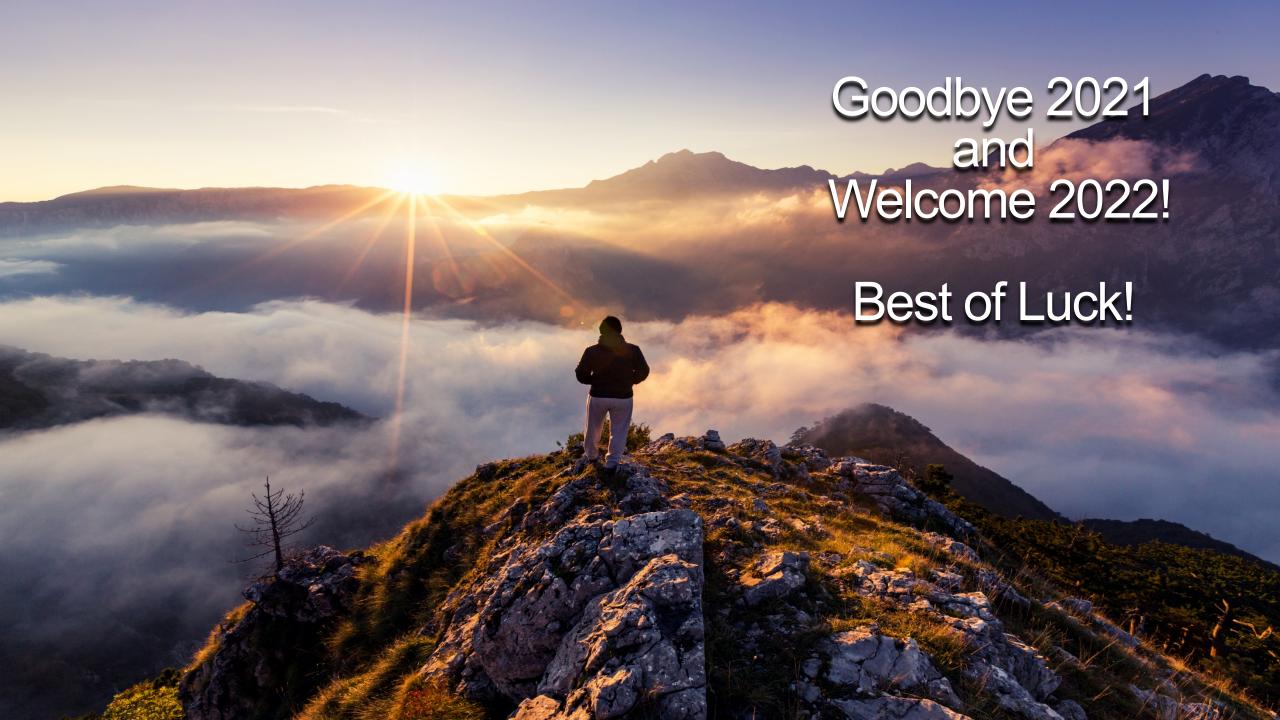

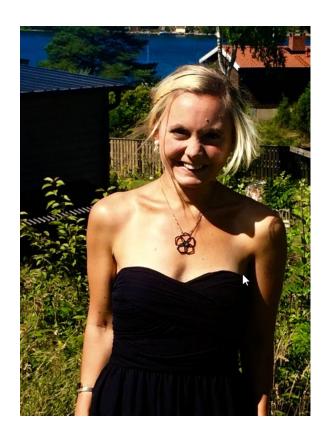

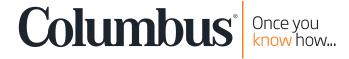

Marie Norrgård

Team lead M3 AMS Finance & Medius

Columbus, Stockholm

marie.norrgard@columbusglobal.com

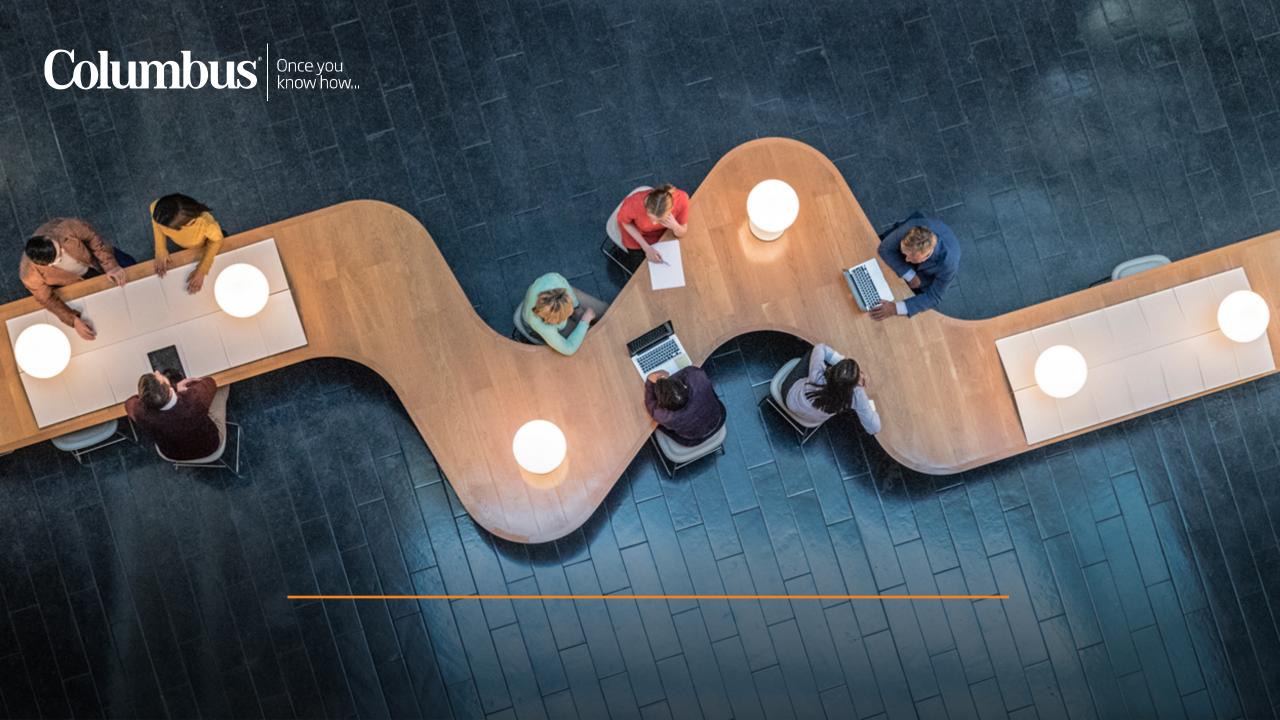